# EES SetCon Functions

# Frontpanel

To choose a function for each of the SetCons faders (and the two swell-pedal inputs) press it's coresponding program button.

To select one of the items to change, use the Select (Auswahl) push-button to light up the corresponding LED.

The items are:

**Kanal 1-16** to choose the MIDI channel for the fader selected by the Faderchannel push-button.

Befehl to choose the command for the selected Faderchannel.

**Nummer** to select the Controller number respectively the controllernumbers, volumechannels (05R) or O2R faders.

**Kombination** to select the combination of faders to build groups with a master-fader ( Fader 9, or a swell pedal: Schweller 1 or Schweller 2 ).

**Funktion** to select the function of data received by the SetCon MIDI In.

By pressing a Faderchannel push-button, the value of the selected item of this channel can be changed by moving the data entry - Fader9/DE. The range of values depends on the selected item by the **Auswahl** push-button.

There are three lists printed on the SetCon Frontpanel.

The leftmost list - **Befehl** - shows the kind of data the selected Faderchannel will produce:

Volume
 Expression
 Panoroma
 Velocity
 MIDI Volume data will be sent by moving the fader.
 MIDI Expression data will be sent by moving the fader.
 MIDI Panorama data will be sent by moving the fader.
 the MIDI Velocity of MIDI notes of the selected channel will be replaced by a value controlled by the SetCon fader. The value depends also on the selected Function.

5 Modulation > MIDI ModWheel data will be sent by moving the fader. > MIDI Channel Pressure data will be sent by moving the fader.

7+ 8 Pitch > MIDI Pitch Wheel data ( up or down ) will be sent by moving the fader.

9 Controller > any MIDI Controller can be selected by using the item

Nummer. The SetCon will sent the selected controller
number with the fader-related value by moving the fader.

The special settings 10 to 13 are not printed on the frontpanel:

10+11 RPN+NRPN The SetCon handles the GS (N)RPN data. For this kind of data **two** controllernumbers are required the MSB and the LSB number. To select these numbers, the item **Nummer** is used twice. To switch between the MSB and LSB number, you have to hold the Faderchannel push-button while pressing the **Auswahl** push-button. If the green Nummer LED is on, the LSB will be chosen. If the green

Nummer LED is blinking, the MSB will be chosen.

12 Korg05 This setting is special for the Korg05 Combination Mode. With the Nummer value any out of eight Timbres can be chosen to control its volume. The SetCon MIDI channels have to be set to the 05 Globalchannel. In the Korg05

menu 2A Ex has to be enabled.

13 Yamaha 02R This setting is specialised for the Yamaha 02R. The SetCon will send the special SxsEx data required by the 02R. The SetCon MIDI channels have to be set to the 02R Globalchannel. With **Nummer** any of the 02R functions out

of the following list can be selected.

| Number | Function   | Fader | Number | Function    | Fader |
|--------|------------|-------|--------|-------------|-------|
| 1      | Mic        | 1     | 17     | Tape Return | 1     |
| 2      | Mic        | 2     | 18     | Tape Return | 2     |
| 3      | Mic        | 3     | 19     | Tape Return | 3     |
| 4      | Mic        | 4     | 20     | Tape Return | 4     |
| 5      | Mic        | 5     | 21     | Tape Return | 5     |
| 6      | Mic        | 6     | 22     | Tape Return | 6     |
| 7      | Mic        | 7     | 23     | Tape Return | 7     |
| 8      | Mic        | 8     | 24     | Tape Return | 8     |
| 9      | Mic        | 9     | 25     | Tape Return | 9     |
| 10     | Mic        | 10    | 26     | Tape Return | 10    |
| 11     | Mic        | 11    | 27     | Tape Return | 11    |
| 12     | Mic        | 12    | 28     | Tape Return | 12    |
| 13     | Mic        | 13    | 29     | Tape Return | 13    |
| 14     | Mic        | 14    | 30     | Tape Return | 14    |
| 15     | Mic        | 15    | 31     | Tape Return | 15    |
| 16     | Mic        | 16    | 32     | Tape Return | 16    |
| Number | Function   | Fader |        |             |       |
| 33     | Input Line | 1     |        |             |       |
| 34     | Input Line | 2     |        |             |       |
| 35     | Input Line | 3     |        |             |       |
| 36     | Input Line | 4     |        |             |       |
| Number | Function   | Fader | Number | Function    | Fader |
| 37     | Aux Master | 1     | 45     | Bus Master  | 1     |
| 38     | Aux Master | 2     | 46     | Bus Master  | 2     |
| 39     | Aux Master | 3     | 47     | Bus Master  | 3     |
| 40     | Aux Master | 4     | 48     | Bus Master  | 4     |
| 41     | Aux Master | 5     | 49     | Bus Master  | 5     |
| 42     | Aux Master | 6     | 50     | Bus Master  | 6     |
| 43     | Aux Master | 7     | 51     | Bus Master  | 7     |
| 44     | Aux Master | 8     | 52     | Bus Master  | 8     |

#### Kombination

Combination mode allows you to build groups of faders. Any of the faders 1 to 9 can be assigned to swellpedals 1 or 2. Any of the faders 1 to 8 can be assigned to the fader 9. If any fader is assigned to fader 9, fader 9 only acts as a masterfader!

By moving the swellpedal, all assigned faders will send their values, depending on its individual fader position.

Solo > There is no assignment.

2 Schweller 1 > The fader is assigned to swellpedal 1. 3 Schweller 2 > The fader is assigned to swellpedal 2.

4 Regler 9 > The fader is assigned to fader 9/DE.

## **Funktion**

The selected function gives you the method of how the SetCon will react to its MIDI In data. Normally all data from MIDI In 1 will be sent thru. The note data from MIDI In 2 will be filtered. So it is possible to make a MIDI "cross-connection" with a keyboard without getting MIDI drones. This is helpful to get MIDI data from the Keyboard for function 3 and 4.

1 In Filter > The kind of MIDI In data selected by a SetCon fader will

be filtered, e.g. if Faderchannel 1 is set to Volume on MIDI channel 1 and its function is set to 1, the MIDI In volume

on channel 1 will be filtered.

2 In Thru > The selected MIDI In data will be sent thru and the

Faderchannel LED of the Faderchannel with the same data selected will blink, because the position of the fader represents **not** the valid value. By moving the fader the

LED will switch of.

3+4 Relativ > In this settings the MIDI In data will be multiplied with the

current fader data and sent. So the value depends on the MIDI In data **and** the fader position. If there is any valid MIDI data for a Faderchannel, the Faderchannel LED will light up. With Relativ+ selected, the value is able to become higher than the fader position represents.

# Connections Powersupply

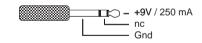

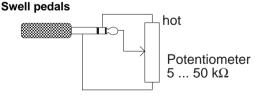

#### Presets

The settings for the SetCon can be stored in 8 presets.

When switching the SetCon on the current presetnumber will be displayed in

the rightmost digit for a short moment e.g. preset 6 is valid  $\Box\Box\Box$ .

To switch presets, you have to press the Faderchannelpushbutton 9/DE and on of the push-buttons 1 to 8 added. The display will show the current preset, a dash and then the new preset number. To activate the new preset, you

have to release the push-button 9 and to add the Auswahl push-button. The SetCon now will show the new current presetnumber.

The presets can also be switched by MIDI (MIDI In 1 or 2):

1. SysEx message hexadecimal F0 63 22 01 00 0P F7 2. SysEx message decimal 240 99 34 1 0 P 247 where P represents the presentnumber-1 > 0-7 ( preset 1 to 8 ).

### SetCon Software-Version

By holding down push-button 5 when switching the SetCon on, the display will show the SetCon version number.

#### SetCon Re-Initialise

By holding down push-buttons 7+8 when switching the SetCon on, the SetCon can be initialised, all presets will be reset. To start this process you have to tap the Auswahl push-button while holding down push-buttons 7+8. The SetCon shows the initialisation by counting up the eight presets.

EES Technik für Musik Dipl. Ing. Thomas Wieschiolek Kolberger Straße 2 D - 23879 Mölln Tel: +49 (0) 4542 - 4212 Fax: - 86418 EMail info@ees-musik.de Internet: http://www.ees-musik.de